**Printing**

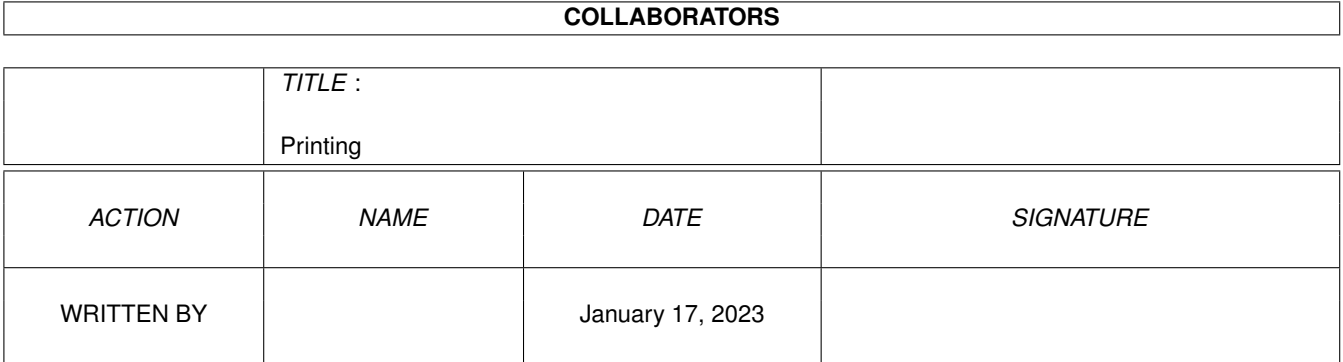

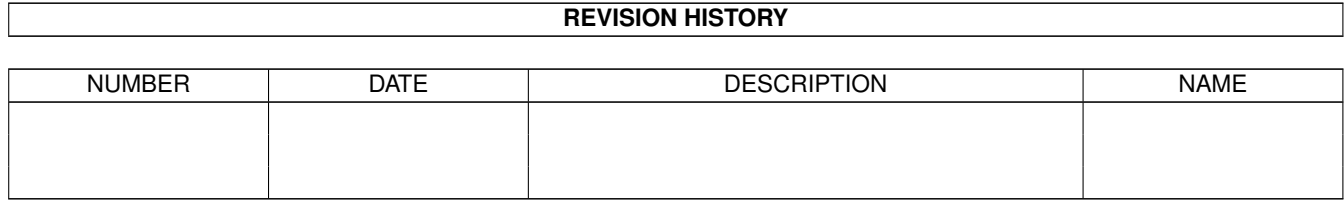

# **Contents**

### 1 Printing

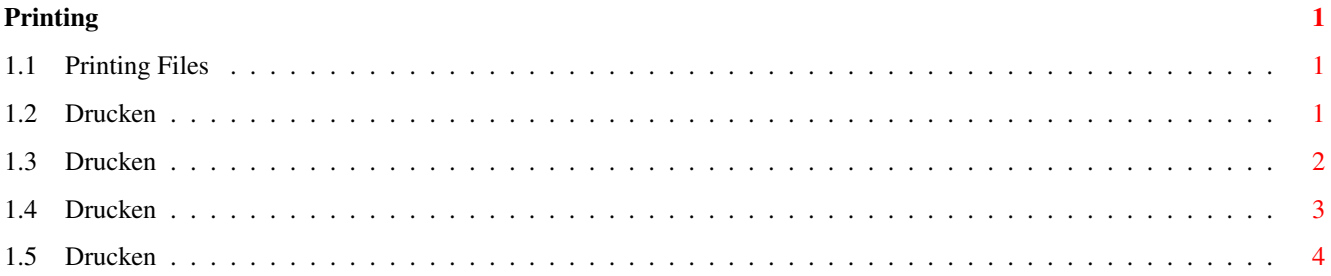

# <span id="page-3-0"></span>**Chapter 1**

# **Printing**

## <span id="page-3-1"></span>**1.1 Printing Files**

DRUCKFUNKTIONEN - INHALT

Bevor Sie ein Dokument ausdrucken, müssen Sie sicherstellen, daß sowohl Wordworth als auch Ihr Drucker korrekt eingestellt sind.

Drucker einstellen

Sobald die Einstellungen vorgenommen worden sind, können Sie das Dokument auf unterschiedliche Art und Weise ausgeben.

Dokument drucken Serienbrieffunktion

# <span id="page-3-2"></span>**1.2 Drucken**

Drucker einstellen

Das Dialogfenster "Druckeinstellungen" dient zur Konfiguration der Druckereinstellungen einschließlich des von Wordworth verwendeten Druckertreibers. Diesen können Sie aus der Liste verfügbarer Treiber auswählen.

Papierart:

Bestimmt, welche Papiersorte verwendet wird. \textdegree{} Endlos - Setzt Endlospapier voraus, so daß kein neues Blatt angefor-

dert wird. \textdegree{} Einzelblatt - Fordert nach jeder Seite ein neues Blatt an;Einstellung für Druckrand evtl. erforderlich. \textdegree{} AutoEinzug - Setzt mehrere eingelegte Blätter voraus, so daß kein neues Blatt nach jeder Seite angefordert wird. Einstellung für Druckrand evtl. erforderlich.

Druckrand:

Bestimmt den nicht bedruckbaren Bereich Ihres Druckers, um den Auswurf leerer Seiten zwischen zwei Seiten zu vermeiden.

Bei Verwendung von Endlospapier ist die Einstellung des Druckrandes nicht notwendig.

Wenn Sie die Werte für den nicht bedruckbaren Bereich Ihres Druckers nicht kennen, sollten Sie den Rand oben, links und rechts auf 0,25 Zoll und unten auf 0,75 Zoll setzen.

Druckknopfsymbole: \textdegree{} Klicken Sie auf OK, um die Einstellungen zu bestätigen. \textdegree{} Klicken Sie auf Abbruch, um wieder zu den Ausgangseinstellungen zurückzukehren.

### <span id="page-4-0"></span>**1.3 Drucken**

Dokument drucken

Um das Dokument zu drucken, ist die Option "Drucken" im Projekt-Menü auszuwählen. Falls Sie Ihren Drucker noch nicht eingestellt haben, sollten Sie dies vorher tun.

In diesem Dialogfenster läßt sich folgendes einstellen:

\textdegree{} Bereich zu druckender Seiten \textdegree{} Anzahl der Kopien \textdegree{} Anordnung der Seiten

\textdegree{} Schnelldruck \textdegree{} Druckschattierung (Grauskala 1&2, Farbe)

So drucken Sie alle Seite eines bestimmten Dokumentbereiches:

Geben Sie das Auswahlsymbol mit dem Namen Bereich aus und geben Sie den gewünschten Bereich ein, z.B. '2-5' ein, um die Seiten 2 bis 5 zu drucken.

So drucken Sie eine einzelne Seite:

Wählen Sie das Auswahlsymbol mit dem Namen Bereich aus und geben Sie dann die Zahl der gewünschte Seite ein. Beispiel: Geben Sie '5' ein, um die Seite 5 zu drucken.

Druckknopfsymbole:

\textdegree{} Klicken Sie auf Drucken, um den Druckvorgang einzuleiten. \textdegree{} Klicken Sie auf Einstellungen, um das Dialogfenster für die Druckkonfiguration zu öffnen. \textdegree{} Klicken Sie auf Abbruch, um alle Veränderungen rückgängig zu machen und das Druck-Dialogfenster zu verlassen.

## <span id="page-5-0"></span>**1.4 Drucken**

Serienbrieffunktion

Der Serienbrief-Befehl gibt Ihnen die Möglichkeit, ein Dokument mit Informationen einer Datenbank zu mischen und damit auf unkomplizierte Art und Weise z.B. Massensendungen zu erstellen.

Wordworth akzeptiert Datensätze aus jeder Datenbank, die Ihre Datensätze im ASCII-oder DIF-Format exportieren kann.

Außerdem können Sie mit Spezialbefehlen beeinflussen, wie die Daten in das Dokument eingefügt werden.

## <span id="page-6-0"></span>**1.5 Drucken**

### Erweiterte Serienbrieffunktion

Zur Erweiterung der Serienbrieffunktion stehen Ihnen verschiedene Auswahlbefehle zur Verfügung. Um sie von normalen Feldnamen unterscheiden zu können, werden sie von « »-Zeichen umschlossen; außerdem steht ihnen ein Doppelpunkt voran.

### «:NEXT»

Springt zum nächsten Datensatz in der Datenbank. Nützlich besonders dann, wenn mehr als ein Datensatz auf einer Seite gedruckt werden soll, wie z.B. bei einer Aufkleberseite.

#### «:SKIP» and «:ENDSKIP»

Diese beiden Befehle stehen vor, bzw. nach einer Gruppe von Feldnamen, wenn die leeren Felder mit dem Inhalt des folgenden Feldes gefüllt werden sollen. Dies eignet sich besonders für Adressen, wo dann einige Felder leer bleiben würden.

«:IF "Feldname" = "Wert" NEXT» und «:IF "Feldname" = "Wert" STOP» Diese beiden Befehle ermöglichen eine Bedingungsüberprüfung, um nur bestimmte Daten sätze zu drucken.

Der erste Befehl springt zum nächsten Datensatz, wenn "Feldname" mit "Wert" übereinstimmt. Der zweite Befehl beendet den Ausdruck des Dokumentes, wenn "Feldname" und "Wert" übereinstimmen.

Andere Operatoren, die anstelle des '='- Zeichens verwendet werden können:

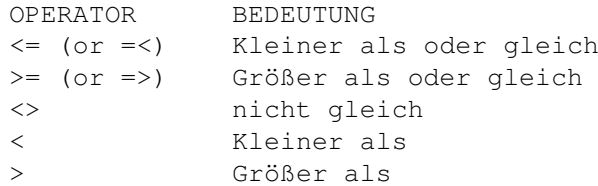

HINWEIS: Bei allen Vergleichen ist die Groß-/Kleinschreibung zu beachten.